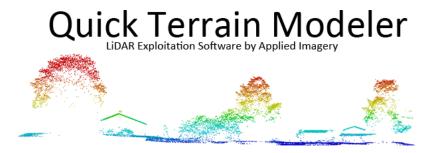

## Quick Terrain Modeler Version 8.4.1- Introducing GA3D™!

Applied Imagery is pleased to announce the release of QT Modeler v8.4.1, which enables users to enhance their Geospatial products in a new and exciting way, which we call **Geospatial Augmented 3D<sup>m</sup>** (GA3D<sup>m</sup>).

For years, users have combined all their geospatial products in QTM (point clouds, DSM/DTMs, imagery, vectors, points), availing themselves of the benefits that the inherent resolution and accuracy of these products delivers. But now users will be able to build on those products and create their own augmented 3D scenes – limited only by your imagination. What does this mean exactly? GA3D<sup>™</sup> enables:

**Correction:** In cases where you know a DSM is misrepresenting a spatial situation due to inherent limitations of triangulation/surface creation methodologies, (e.g., fences, trees, powerlines), use QTM's editing tools to smooth or flatten those areas, then use the new QTM OBJ library to insert a 3D object that is more accurate – an actual fence, tree, or powerline. These objects can easily be scaled to the exact dimensions of the actual object. See power lines in the image below.

**Enhancement:** Transient objects such as vehicles and aircraft can be added to the scene to enhance situational awareness and represent a situation as-is. See the helicopter in the image below.

<u>Simulation</u>: In cases where you want to simulate something that may just be in the planning stages (e.g., a new base camp, housing subdivision), GA3D<sup>™</sup> enables adding tents, buildings, fences, towers and other structures that represent the new configuration, which, in turn, facilitates a variety of analyses and subsequent decision making.

GA3D<sup>™</sup> is enabled by QTM's support of OBJ 3D mesh files in two distinct implementations: First as a new type of 3D model – just like point clouds and surface models, and second as an attachment to a marker (e.g., an OBJ helicopter model that can be moved around the 3D scene, just like markers). QTM v8.4.1 will include a built-in library of 3D OBJ files (aircraft, vehicles, infrastructure, etc.), but users can create and import their own OBJ models (e.g., in Blender), or import OBJ models from a wide variety of online sources.

In addition to GA3D<sup>™</sup>, QTM v8.4.1 also adds a 3D model georegistration tool, upgrades to markers, enhancements to flight route planning, a more comprehensive GRG creation tool, route timing analysis enhancements, new movie creation capabilities, and much more. Read on for details!

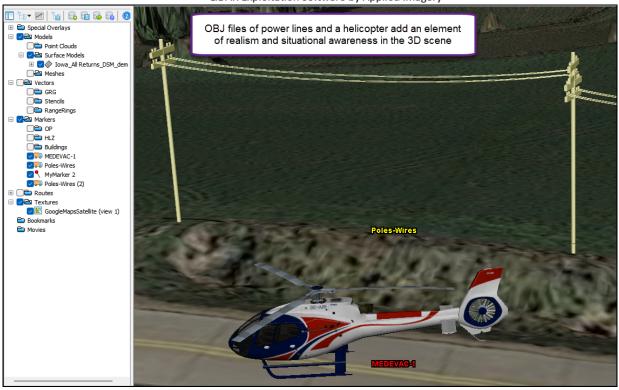

Figure 1: GA3D<sup>™</sup>: OBJ files of helicopter and powerlines attached to markers on top of 1m LiDAR DSM. OBJ markers can be moved, reoriented, and/or given an Above Ground Level (AGL) value to make it "fly" above the terrain.

#### GA3D<sup>™</sup>: Precision 3D Data + OBJ Files = The Best of Both Worlds:

QT Modeler v8.4.1 implements OBJ mesh model support two ways:

- As a Model: Prior to v8.4.1, QTM supported two types of 3D model: Point Cloud (LAS/LAZ files) and Surface Models (DSM, DEM, DTED, etc.). Now QTM can import 3D mesh models in OBJ format, which opens exciting possibilities of fusion of different types of 3D data and registering it together.
- As a Marker: The marker implementation of OBJ files enables the placement of 3D objects in the scene, thus expanding QTM's capabilities into the realm of simulation. For example, users can calculate suitable helicopter landing zones (HLZ), then place a properly scaled 3D model of a helicopter, along with potential obstructions near the HLZ or along the approach (see image above and below). In addition, these 3D models will cast shadows for Line of Sight and substitute for a plain marker pin in the Travel Route Analysis tool and Vector Line of Sight. The increase in realism can be shocking. While QTM will incorporate a library of OBJ files, users can create and import their own, with unlimited possibilities.

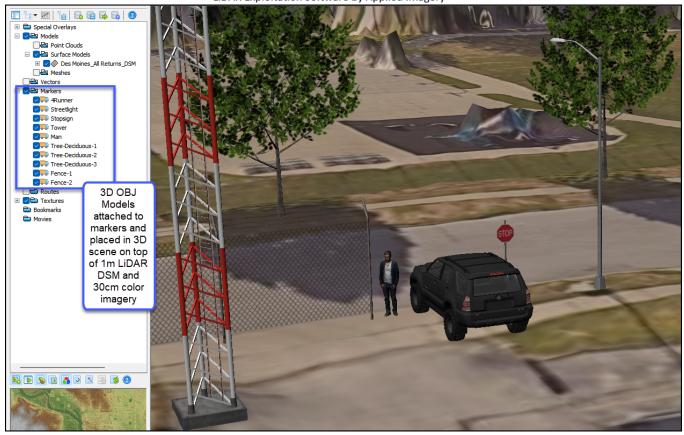

Figure 2: GA3D<sup>™</sup>: 3D OBJ files of Toyota 4Runner, stop sign, man, tower, trees, chain link fence, and street light on top of 1m LiDAR DSM with 30cm color imagery (texture). QTM v8.4.1 will bundle all these 3D objects (and more!) in a 3D library, but users can also insert their own 3D OBJ files.

#### Marker Enhancements:

Markers have evolved to be much more than a simple push pin that marks a position. In addition to a 3D location, QTM's markers have the following optional attachments and attributes, which are visible in the new Edit Marker window:

- Sensor: Use as the basis for Line of Sight Calculations
- Object: 3D OBJ file such as aircraft or vehicles that can be dragged/rotated around the scene as you move the marker. See helicopter in the image below.
- Threat Dome: Up to three concentric translucent spheres centered on the marker and at specific distances. See image above.
- Sensor Cone: Fully adjustable cone centered on the marker that can be configured and will illustrate sensor coverage from a specific point (the marker).
- Orientation: QTM markers now have a specific orientation and can be rotated by K + Right Click/drag (just like vectors are rotated). Objects, Sensors, and Sensor Cones will rotate with the rotating marker.

| NormalMarker-1 | Guit Marker                    |                | ×               |                 |                     |
|----------------|--------------------------------|----------------|-----------------|-----------------|---------------------|
| 1              | Marker 0 - OBJMarker-Gazelle-1 |                | ✓ Info Text     |                 |                     |
| 1              | Rename OBJMa                   | rker-Gazelle-1 |                 |                 |                     |
|                | Position (UTM)                 |                | Options         |                 |                     |
|                | Easting (UTM)                  | 645670.686     |                 | Select Color    | OBJMarker-Gazelle-1 |
|                | Northing (UTM)                 | 4794155.966    | Sensor FOV?     | Edit Sensor FOV |                     |
|                | Altitude (ABS)                 | 348.8 m 🔺 🔺    | Object Attached | Edit Object     | -L_L_               |
| SensorMarker4  | O Altitude (AGL)               | 20.0 m         | Threat Dome?    | Edit Dome       |                     |
| 1              | Orientation                    |                | Sensor Cone?    | Edit Cone       |                     |
|                | ОК                             | Apply Custor   | nize Info       | Help            |                     |
|                |                                |                |                 |                 |                     |

Figure 3: QTM's new Edit Marker window displays the objects/tools that can be attached to a marker: Sensor, 3D Object, Threat Domes, Sensor Cone, Above Ground Level (AGL), and orientation.

#### 3D Georegistration Tool:

You can now right-click on a mesh, point cloud, or surface model in the layer tree to Georegister it. Simply establish anchor markers on the georegistered model, drag "ghost" markers that correlate each marker to the unregistered model (K +CTRL Drag), calculate the fit, and apply the transformation – which can be applied as either a 2D (horizontal only) or 3D (XYZ, roll, pitch, heading) adjustment.

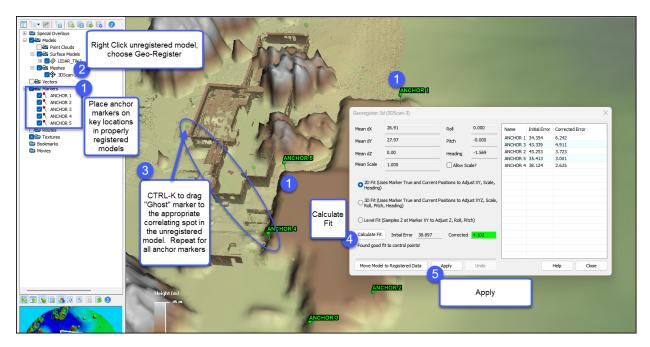

Figure 4: Georegistering an unregistered mesh model by manually placing and correlating anchor points.

#### **Reworked Threat Domes:**

Threat domes have been enhanced to include up to 3 concentric domes, each with an individually set size, color and transparency.

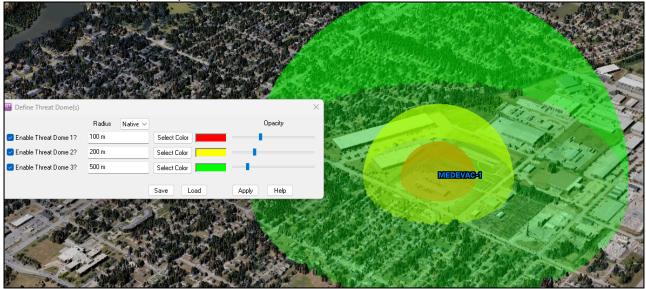

Figure 5: QTM's new threat dome tool enables 3 concentric threat domes with independent color and transparency controls – all centered on a marker.

#### Enhanced Movie Creation – Third Person View Tools:

QTM's movie creation tools have been enhanced to capture many more items in the 3D view – including Vector Line of Sight, Virtual Line of Sight, and 3D OBJ mesh models attached to markers. One of the many benefits is the ability to attach an OBJ aircraft model to the Travel Route Analysis Tool (TRAT), establish a flight route Above Ground Level (AGL), set it in motion in the TRAT playback tool. Then manipulate the 3D scene, capturing a "third person" perspective movie. Then export to MP4 or other movie formats.

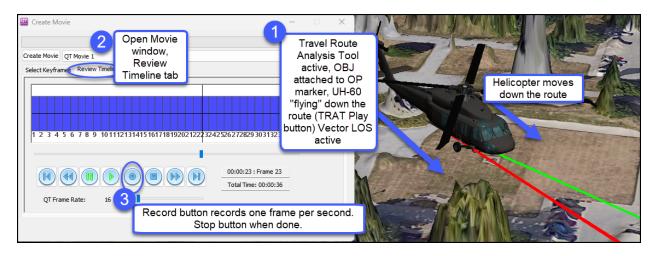

Figure 6: Capturing a "third person" perspective movie as a UH-60 OBJ mesh model flies down the route while also displaying vector line of sight (i.e., visibility to known positions on the ground).

LiDAR Exploitation Software by Applied Imagery

### **Better Flight Route Planning Tools:**

QTM's Flight Surfaces/Bounding Boxes (FSBB) tool now enables independent heading offsets for the approach and departure surfaces (they used to be fixed 180 degrees apart from each other). This enables very flexible screening for flight obstructions. In addition, users can calculate and mark Top of Descent (TOD) and Top of Climb (TOC) once approach and departure settings are finalized.

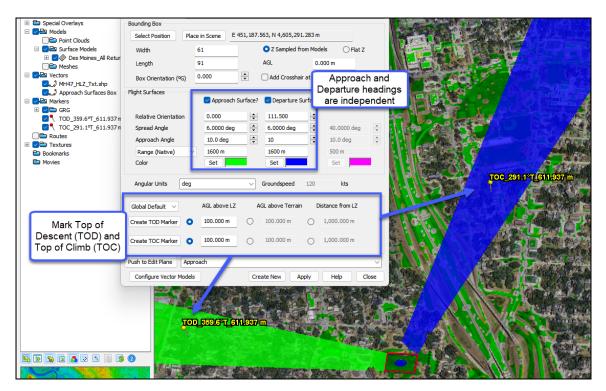

Figure 7: QTM's upgraded flight surface tool enables independent orientations for approach and departure surfaces (3D planes that highlight obstructions to flight on the approach/departure) as well as calculation and annotation of Top of Descent (TOD) and Top of Climb (TOC).

### MBTiles Export & ForeFlight Support (More Flight Planning Support!):

QTM now exports custom imagery in MBTiles format, as well as a variety of other products that can be ingested into ForeFlight as Custom Content, a popular flight planning software. Integration possibilities:

- Exporting QTM screen grabs to georegistered MBTiles imagery (e.g., imagery, maps, etc..) and importing as a map to ForeFlight Custom Maps Import.
- Exporting QTM Points to Foreflight User Waypoints via KML or CSV formats.
- Exporting QTM vector data (e.g., routes, stencils, Bounding Boxes/Flight Surfaces, Range Rings) to ForeFlight Custom Map Layers via KML
- Import various positions and tracks from ForeFlight into QTM.

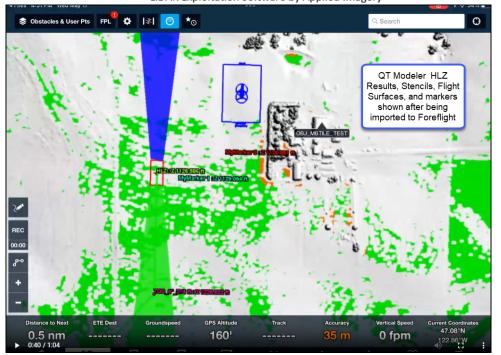

Figure 8: A view of Foreflight showing QTM-generated Helicopter Landing Zone (HLZ) analysis image (green= good), markers, stencils, flight surfaces, and bounding boxes.

#### **GRG Enhancements**

QT Modeler's GRG tool is now "One stop shop". This means that every step of GRG creation is contained in the same interface – marker/tag creation, grid lines, grid labels, and export products. Upon opening, the new GRG tool automatically changes to 2D mode, so labels are visible. GRG markers are configured from the GRG interface and all GRG markers are created in the Markers > GRG subfolder in the layer tree. This makes GRG creation faster and easier.

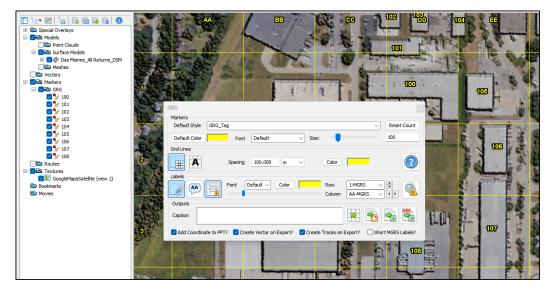

Figure 8: QTM's updated GRG tool that includes all necessary tools for GRG creation.

LiDAR Exploitation Software by Applied Imagery

#### Miscellaneous Tweaks and Enhancements v841:

- Sensor Cones: Added setting to control transparency and save/load sensor cone profiles.
- Route Time Analysis New Template file with hold times and better summary info.
- Range Rings/Bounding Boxes/Flight Surfaces: Added code to automatically correct for geodetic distortion • upon rotation/translation. There may be a delay in this being applied after rotating with SHIFT-K - it will adjust when the model switches back out of K-drag mode (stops being yellow).
- Travel Route Analysis Tool (TRAT)RAT: •
  - o TRAT seeded from Routes should remember Node AGL when closing/reopening TRAT.
  - Closing the Mens line should no longer force a TRAT line recalculation.
  - Should no longer change RTLOS/Vector LOS toggle except when user actively toggles the checkboxes.
  - Added Sensor Cone option to TRAT Replace "Add/Edit/Remove Object" buttons with "Edit OP 0 Marker", which lets you edit the OP Marker Name, Color, Object Mesh, and/or Camera FOV.
- Rendering: Tweaked so that QT is willing to use all available texture slots •
- Batch scripting: Added action to export Grid Stats Image
- Vector LOS: Added option to Edit OP Marker •
- Markers: •
  - AGL Markers will resample their Z when pasted.
  - Marker Manager: Implemented support for Sensor Cones and Threat Domes including defining 0 the values for multiple markers at once.
- Range Rings: Naming convention should do a better job of deciding when it's worth using decimals for distance
- Magnetic Heading: Updated to use WMM2020 instead of WMM2015. •
- Flight Surfaces/Bounding Boxes:
  - Fixed some issues with re-projection of bounding boxes in Geodetic
  - Fixed ability to enter box heading in Geodetic
  - Indicated Orientation reference in FS GUI
  - Switches BB out of "terrain hugging" if AGL is over zero
- Infrastructure Tweaks:
  - Updated to Proj 9.0.1
  - Updated to GDAL 3.6.2

#### Bug Fixes v841:

- QT Explorer: QTM now validates the STAC download folder on startup and falls back to the user download folder if it does not exist.
- Horizon Analysis Tool: Updated the Horizon Tool to properly account for geodetic data & fixed some issues with angle calculations on Geodetic data. Should now update AGL on RECALCULATE.
- Fixed an issue properly managing point cloud with more than 1 billion points. •
- Fixed some issues with proper shutdown due to license failure •
- KML Export: Fixed some issues with properly setting up Coordinate System in some KML exports •
- Textures: Fixed some issues properly interpreting pixel size from projective NITF
- Water Level GU •
  - I Only replaces contours named "WaterLevel"
  - 0 Separated CONTOUR and WATER CONTOUR model classes so that they can be filtered/replaced separately
- VLOS: Fixed issue properly accounting for traveler LOS height •
- Workspaces: Fixed issue properly assigning 2D texture plate size for cropped textures
- Compass: Fixed issue displaying Grid heading when in Geodetic •
- Vector LOS: Texture Plates should no longer participate in VLOS calculations